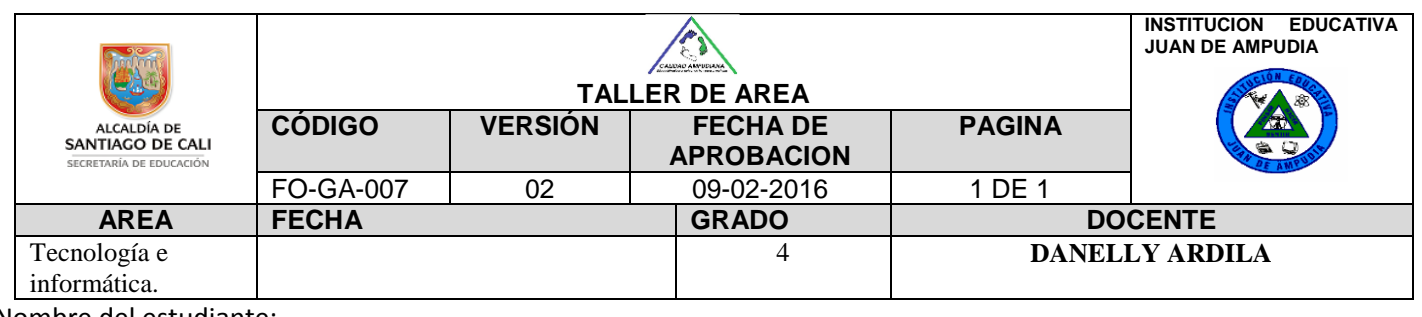

Nombre del estudiante:

DESEMPEÑO: IDENTIFICA Y CREA CARPETAS DEL ESCRITORIO

## ¿QUE ES UNA CARPETA?

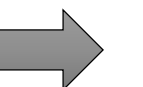

Observa el siguiente video [https://www.youtube.com/watch?v=0NN8F\\_-loKM](https://www.youtube.com/watch?v=0NN8F_-loKM)

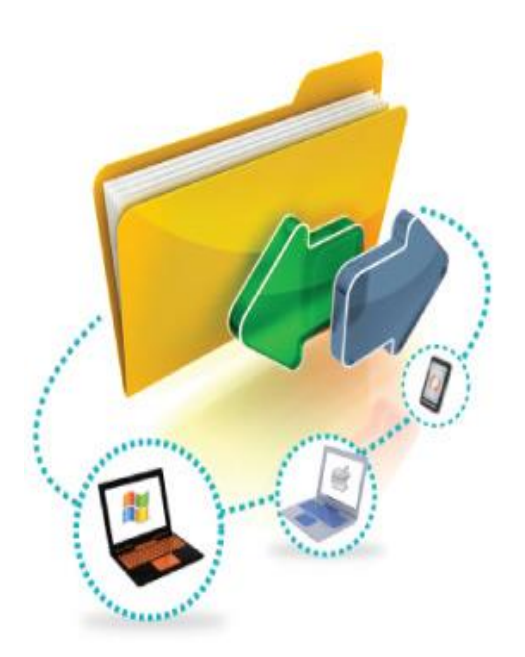

Es un icono que sirve para organizar, almacenar y señalar ubicación de archivos. la aplicaciones programas, de manera agrupada y ordenada.

Es un archivo especial que tiene la particularidad contener otros archivos. Las carpetas fueron pensadas para organizar información la en el computador, dentro de ellas se puede almacena archivos y otras carpetas.

## ¿COMO CREAR UNA CARPETA?

- Vamos al escritorio de Windows y **en un lugar en blanco damos clic derecho**.
- Se abre un menú contextual con unas cuantas opciones. Bajamos hasta la que dice "**Nuevo**
- Se despliega un nuevo menú en donde deberemos elegir "**Nueva carpeta**".
- A continuación, lo que deberás hacer es ponerle un nombre, puedes elegir el que quieras, aunque no puede tener símbolos. Solamente letras y números.

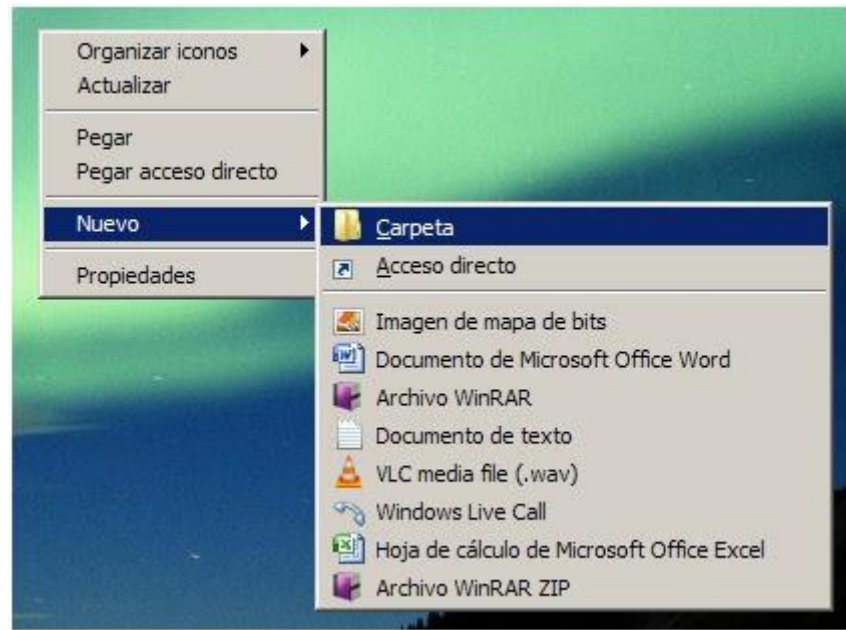

## ORDENAR EL ESCRITORIO DE TRABAJO

PUEDES ORGANIZAR EL ESCRITORIO DE TRABAJO DE TU COMPUTADOR. ¿COMO LO ORGANIZO?

- **1.** Haz clic con el botón derecho del mouse sobre el **escritorio de trabajo**
- **2.** Selecciona la opción **ordenar por**
- **3.** Oprime **por nombre**
- **4.** Veras los iconos organizados en orden alfabético

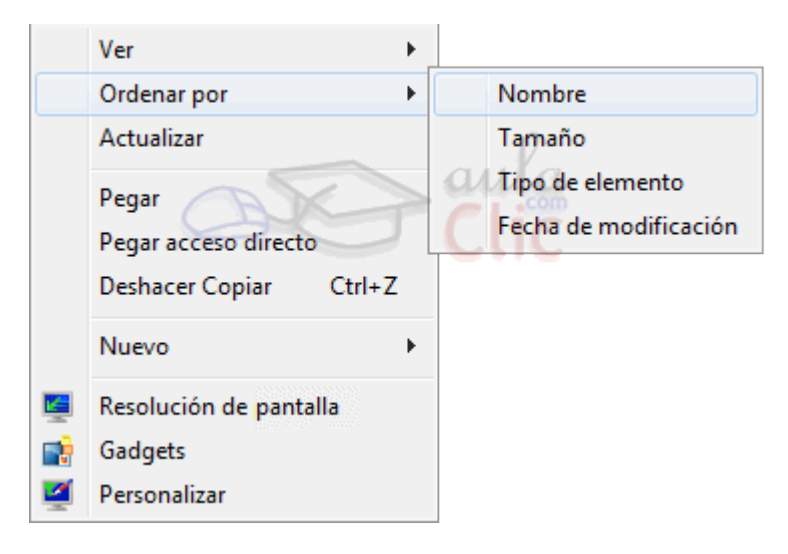

## **ACTIVIDAD**

- **1.** Crea una carpeta en el escritorio de tu computador con tu nombre.
- **2.** Tómale una foto a tu carpeta creada y envíala al correo de tu profesora junto con el taller, si no tienes computador dibuja la carpeta en tu cuaderno.